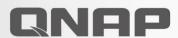

Real-time data filing with QuMagie Core Al support for automated file organization

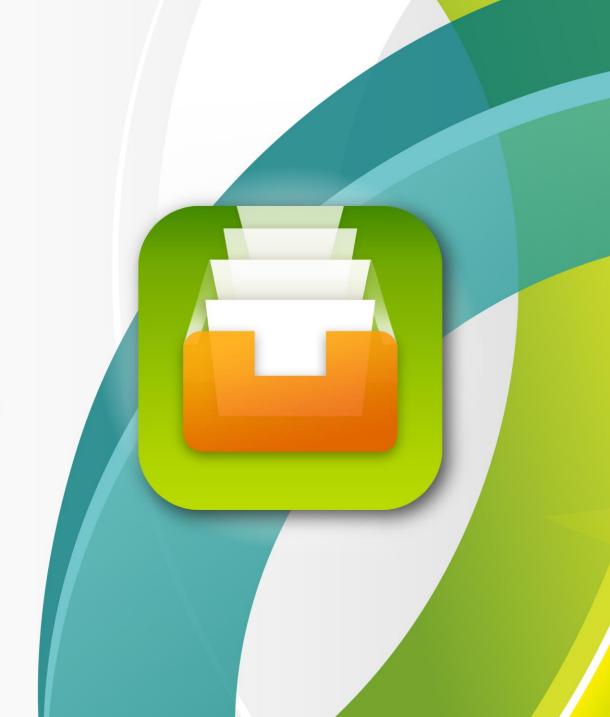

## Discover Qfiling 3 in four faces

- Qfiling 3 helps you to organize all your files
- Start a Qfiling task in 3 steps
- Demonstration
- Examples of how to apply Qfiling in your workflow

## **Qfiling can help you!**

Files are scattered everywhere and it is difficult to organize them!

After traveling, organizing thousands of photos can become a real headache.

The storage capacity is almost full, and I need quick help to remove unnecessary files!

## **Qfiling core competencies**

**Qfiling 3.1** 

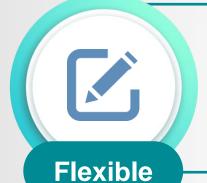

type of tasks

scheduling

editing modules

Scheduling for auto filing

**Efficient** 

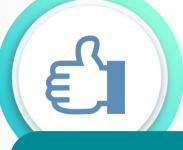

With system logs, filing status is easily accessible

**Total control** 

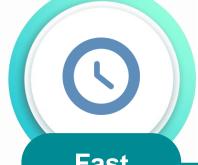

With recipes, tasks are done with one click

**Fast** 

### How do two types of Qfiling tasks work?

**Qfiling 3.1** 

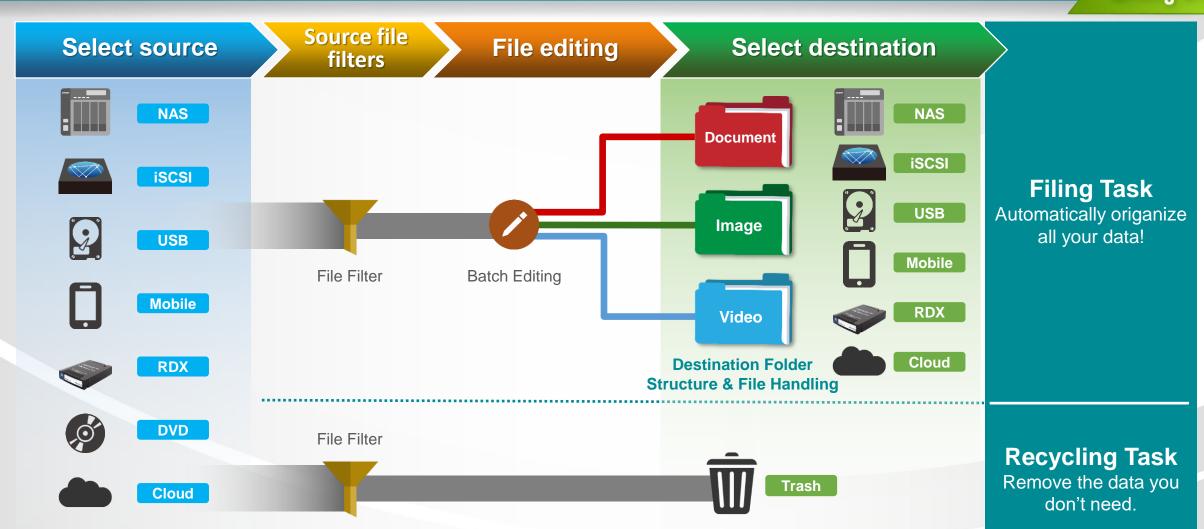

## **Qfiling 3 enables more possibilities**

**Qfiling 3.1** 

See what's new on Qfiling 3:

#### Filing source

Filing the data of applications:

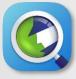

Archive Qsirch search results

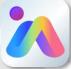

Archive QuMagie albums

#### Task trigger

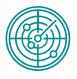

Real-time task

Qfiling will monitor the source folder and automatically start the filing task when new files are added.

All newly-added files will be organized immediately.

#### File editing

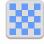

#### Face Blur & Pixelate

Al face recognition to blur or pixelate for privacy.

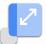

#### Image Resize

Batch resize all images.

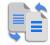

#### Image Convert

Adjust the quality to reduce the size of images and convert the image formats.

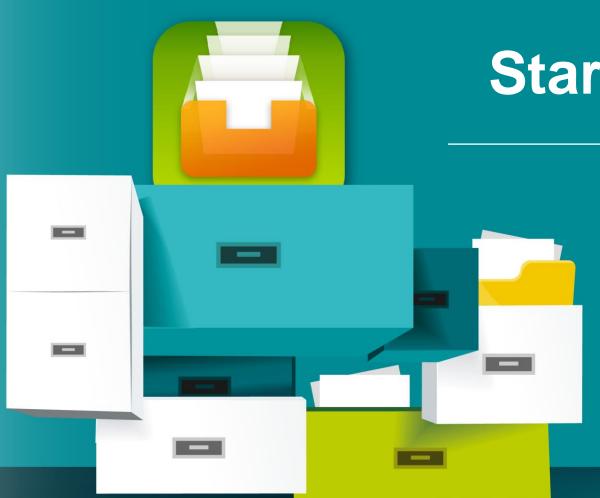

## Start a Qfiling Task!

- Create Qfiling tasks in 3 steps
- Easily access filing status
- One click to create tasks with recipes

**Qfiling 3.1** 

Select source

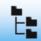

Cancel

Scheduling

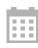

Filing rules

Next

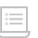

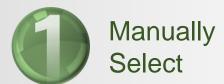

#### Support:

- 1. Local NAS
- **2. External Devices**USB, Mobile, DVD,
  RDX
- 3. Remote Storage iSCSI, Remote NAS, Public Cloud

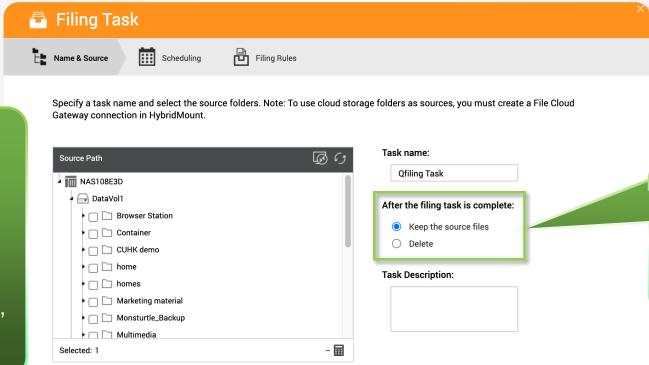

Free up source storage space by setting to "delete" the source files after the filing task is completed.

**Qfiling 3.1** 

Select source

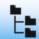

Scheduling

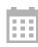

Filing rules

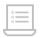

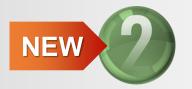

Archive Qsirch's search results

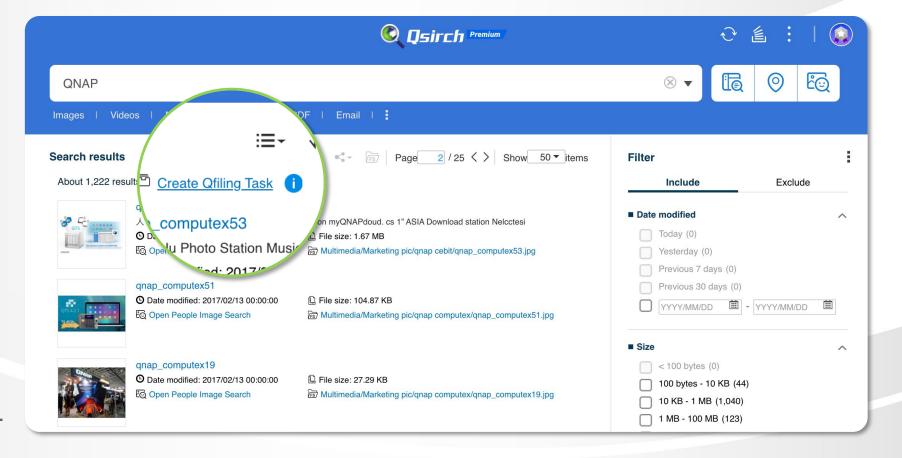

\* Qsirch 5.0 and higher is required.

**Qfiling 3.1** 

Select source

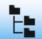

Scheduling

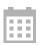

Filing rules

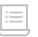

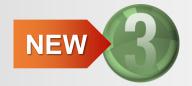

Archive QuMagie albums

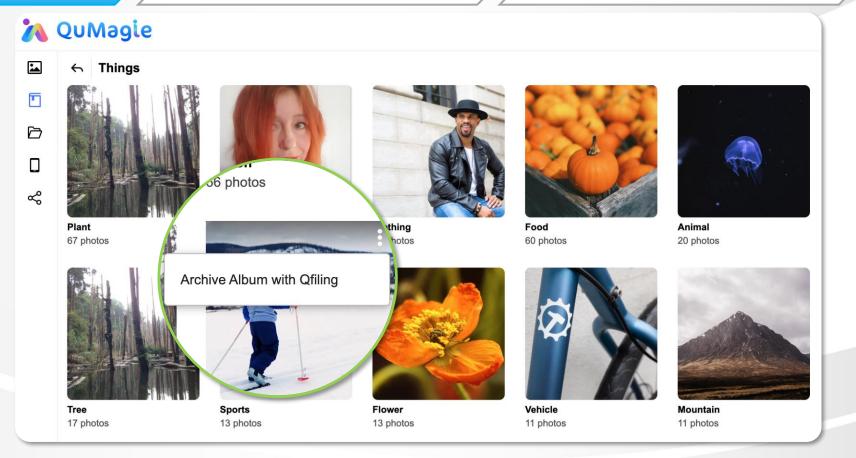

\* QuMagie 1.3 and higher is required.

**Qfiling 3.1** 

Select source

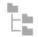

Scheduling

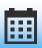

Filing rules

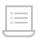

Three type of scheduling tasks.

#### 1. One-time task

The source data will be filed once.

#### 2. Scheduled task

The filing task will auto start by schedule.

#### NEW

#### 3. Real-time task

Offiling will monitor your source folder and automatically start the filing task when new files are added. All newly-added files will be organized immediately.

#### Notes:

- Only support the local folders and the folders mounted by HybridMount as the source.
- Only the newly added files will be filed.

**Qfiling 3.1** 

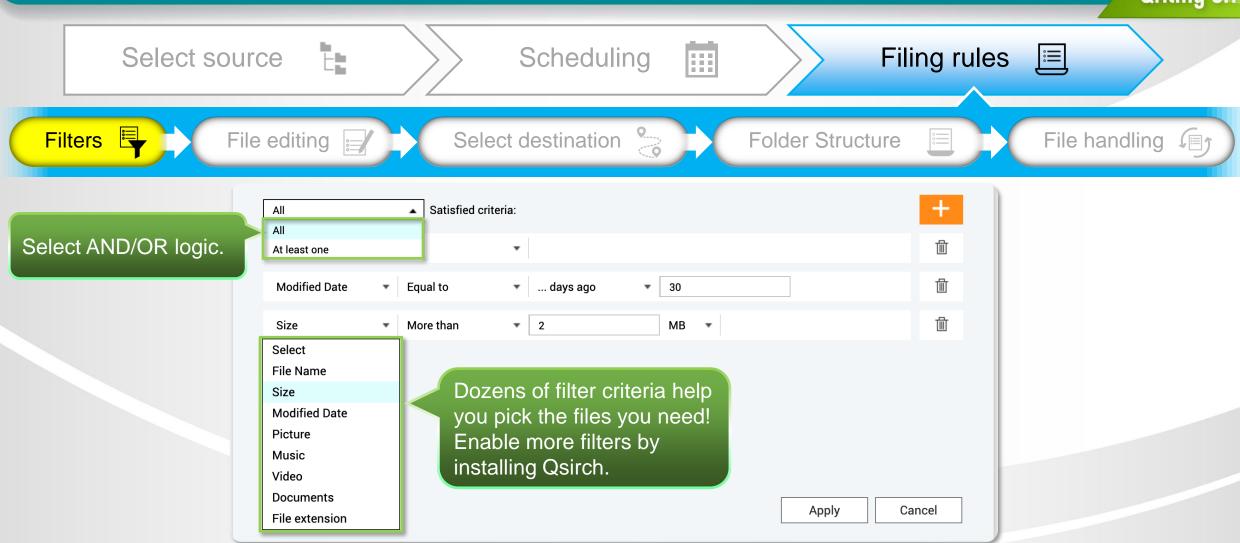

**Qfiling 3.1** 

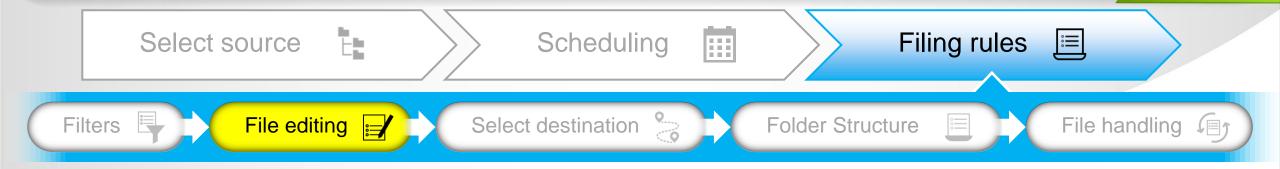

9 file editing modules help to edit the files in batches when filing:

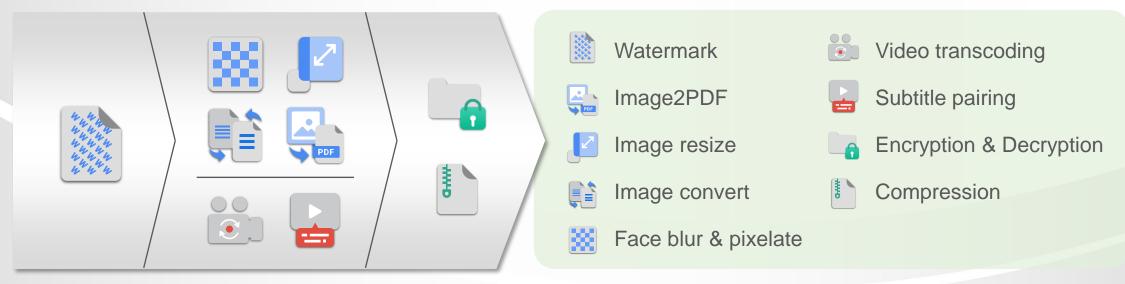

## 9 File batch editing modules

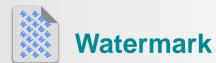

Add text or image watermark to images and videos.

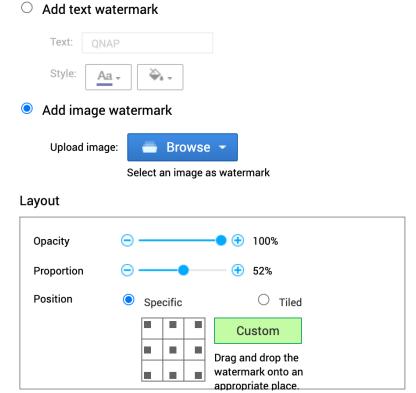

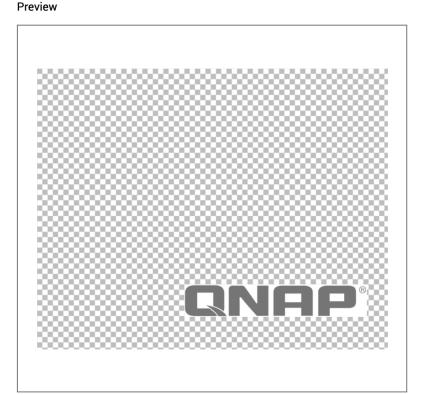

**Qfiling 3.1** 

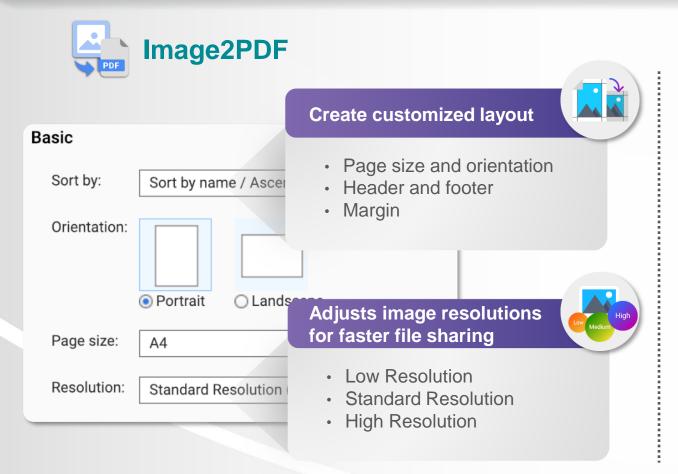

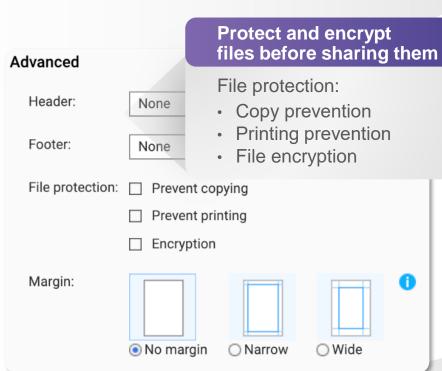

**Qfiling 3.1** 

NEW

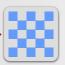

#### **Face Blur & Pixelate**

QNAP AI engine, QuMagie Core, will recoginize the faces in the photo. Qfiling blur or pixelate the face areas of the photos with customized options.

Requirement: QTS 4.5.1, QuMagie Core 2.0.1, Multimedia Console 1.3.0 (or later).

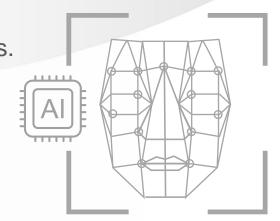

Pixelate: You can customize the size of the pixel.

Blur

Grayscale

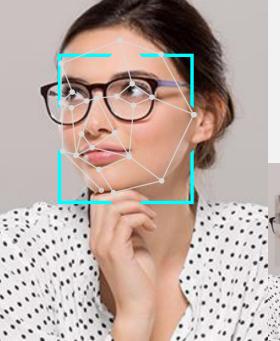

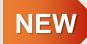

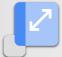

#### **Image Resize**

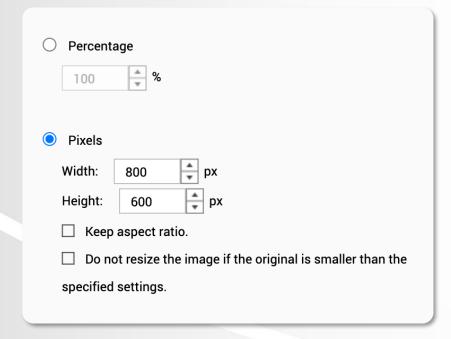

#### NEW

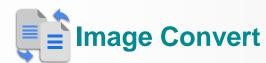

- Convert the image to png/ jpg/ gif formats.
- Adjust the quality to reduce the size of images.

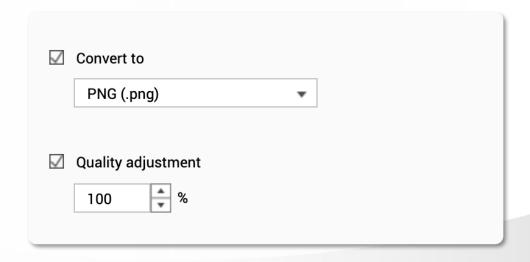

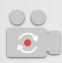

#### **Video Transcoding**

Transcode the video to different resolutions and mp4 format.

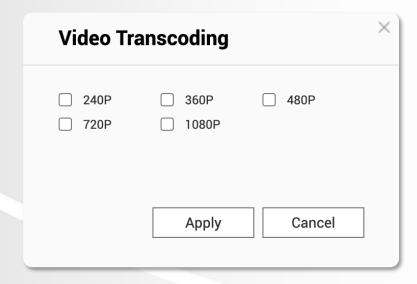

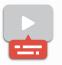

#### **Subtitle Pairing**

Move same-named subtitle files (.srt) together with their corresponding videos to destination folders.

Note: Subtitle pairing is not supported to real-time task.

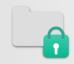

#### **Encryption & Decryption**

Keep your data secure by encryption.

Encrypted file extension: .qenc Encryption algorithm: AES 256

Password length: Up to 32 characters, special characters allowed.

#### Decrypt the data by 3 ways:

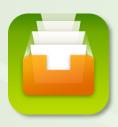

#### Qfiling

Create a filing task with decryption editing rule.

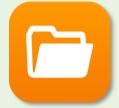

#### File Station

Right click on the files to decrypt in File Station.

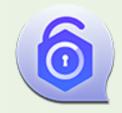

#### **QENC** Decrypter

If you share the encrypted files to your friends who don't have QNAP NAS, use QENC Decrypter to decrypt the files.

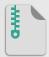

#### Compression

For all type of files, Qfiling help to compress the files in the destination folders.

Two mode of compression:

- Compress all files to a single file (not supported in real-time task).
- Compress each file.

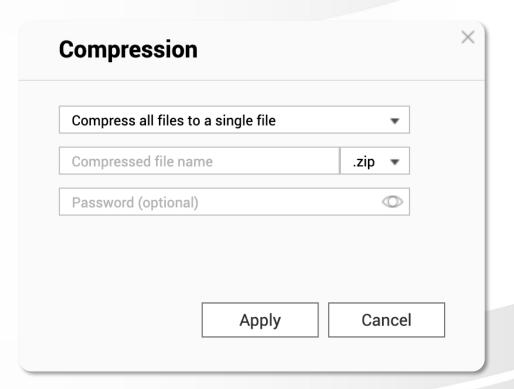

**Qfiling 3.1** 

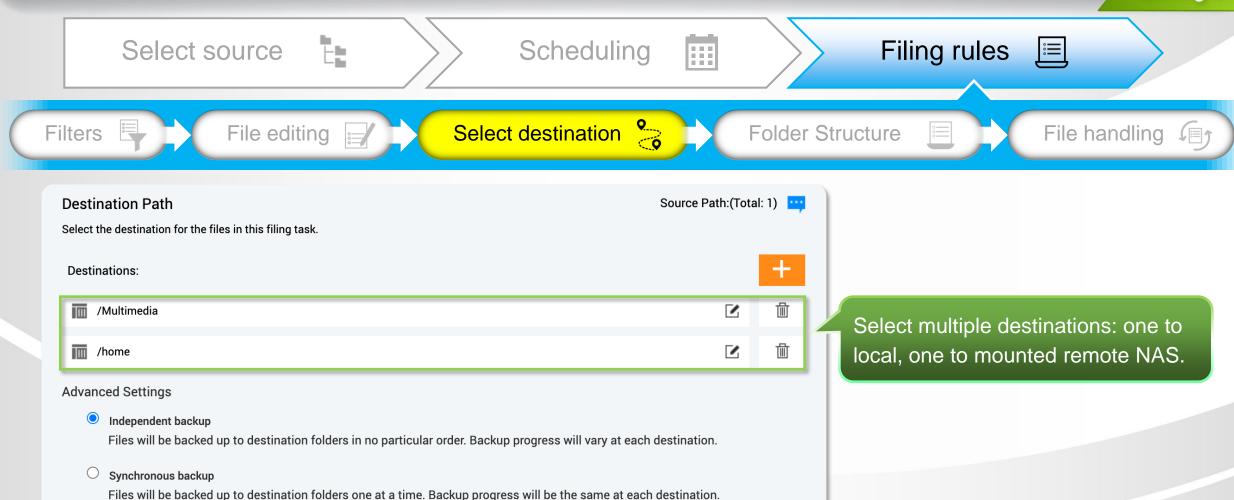

**Qfiling 3.1** 

Select source

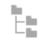

Scheduling

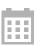

Filing rules

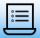

Filters

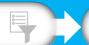

File editing

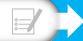

**Destination Folder Structure** 

Select destination

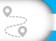

Folder Structure

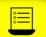

Source Path:(Total: 1)

File handling ( )

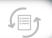

You can move files to a single destination folder or create a folder structure according to specified criteria. Three ways to

specify the destination folder structure: select the best way to organize the files!

Create a folder structure based on the specified criteria Edit Current criteria Conditions1: Picture/Year Taken/Date Conditions2: Video/Month Taken Follow the original folder structure Flatten the folder structure

Preview Destination path Picture → 2020 2020-10-12 [ □ 10

The file will be filed to the destination folder with the structure you've set.

**Qfiling 3.1** 

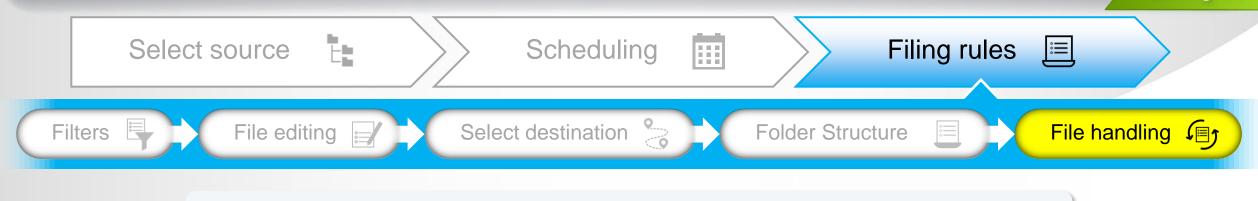

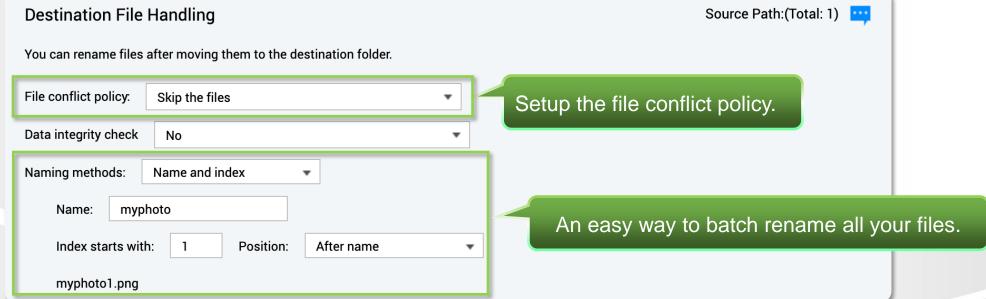

## Filing status is easily accessible

**Qfiling 3.1** 

Action

0

0

(6)

System message

admin\_201803261126

Filing task completed with so...

Failed to access /home/@Re..

d with so...

**Summary** 

System logs

Log type

Time

2018/03/26 05:07:40

2018/03/23 11:17:37

2018/01/20 10:10:41

**Task logs** 

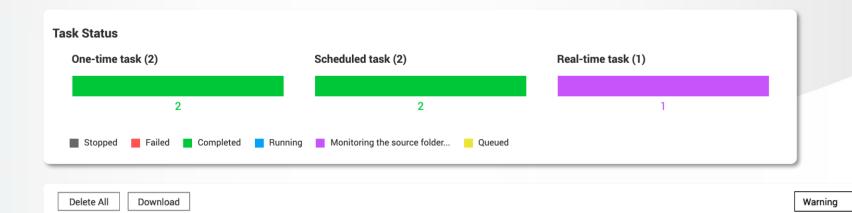

- Task name

admin\_201803261126

admin\_201803231834

admin\_201801201106

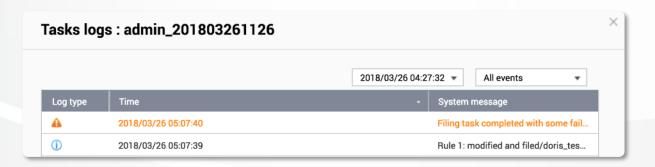

### With recipes, tasks are done with just one click

**Qfiling 3.1** 

#### Select a recipe

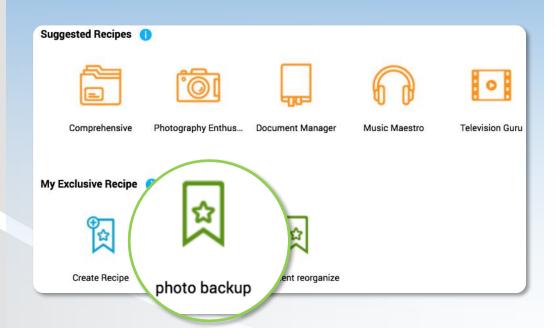

#### Create a task

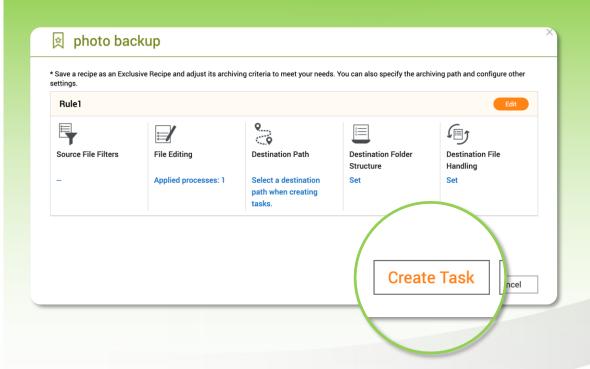

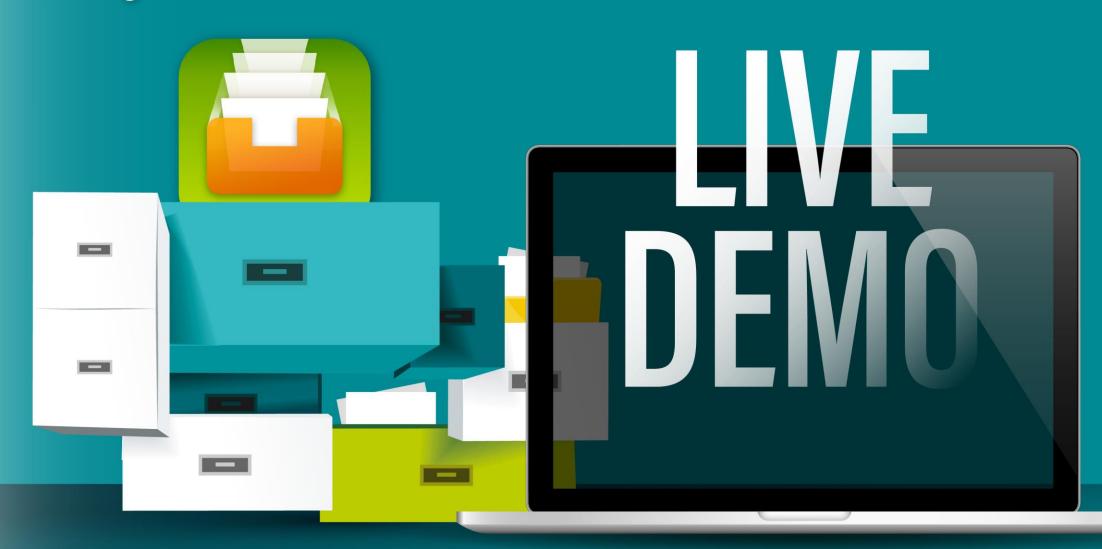

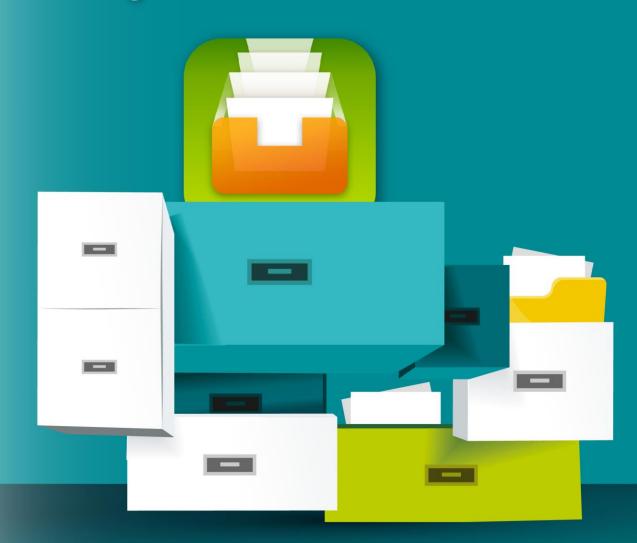

## Apply Qfiling in your workflow

## Archive the files with the keyword in the content in safe

**Qfiling 3.1** 

Good assistant for office workers.

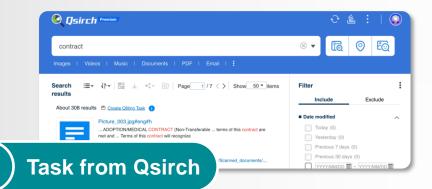

Create filing task by importing Qsirch search results.

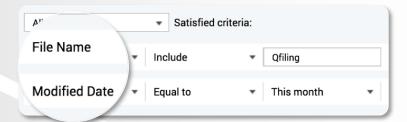

2 Source File Filters

Automatically filter out specific files from multiple source folders.

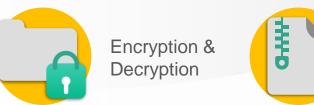

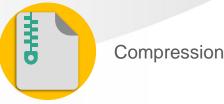

3 File Editing

Setting encryption and compression options.

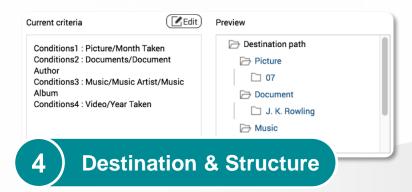

Re-classify all kinds of files in the most suitable way.

## Archive the photos classified by QuMagie Al recognition

**Qfiling 3.1** 

Best tool to organize photos.

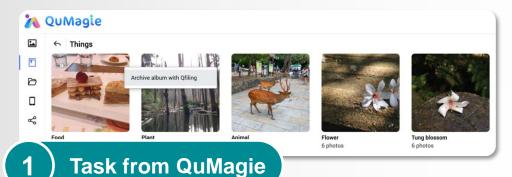

Create filing task by importing QuMagie AI or smart album.

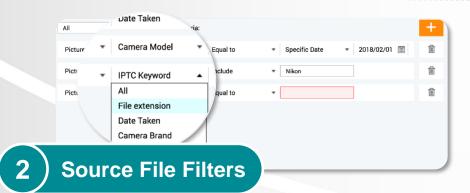

Automatically filter out specific files.

Duplicated files are backed up only once.

Batch renaming files is also possible!

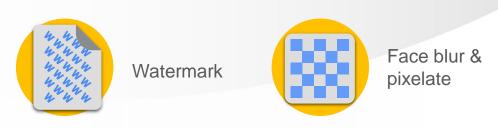

3 File Editing

Setting watermark, face blur option.

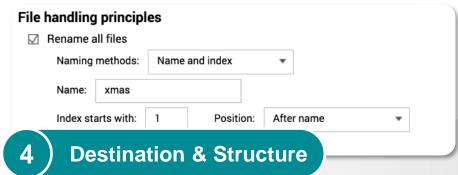

## Automatically organize photos taken with your phone

**Qfiling 3.1** 

Auto organize photos taken by mobile
 When taking a photo by mobile, the photo will be filed to the folder you want automatically.

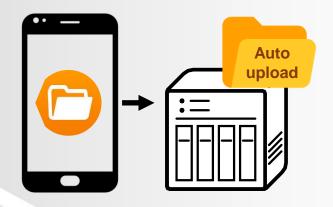

1 ) Upload photo by Qfile

Setup auto upload by Qfile to upload your photo to NAS.

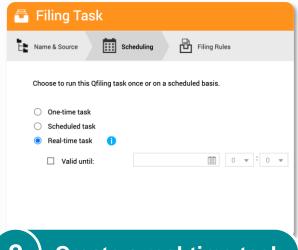

2 ) Create a real-time task

Select "Auto upload" as source folder and create a real-time task.

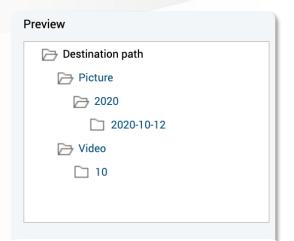

3 ) Destination Structure

The photo taken by the mobile will be filing to the folder with the structure you setup.

## **Qfiling License Plan**

| Lite                                                                  | Plus                                                                      | Premium                                                                       |
|-----------------------------------------------------------------------|---------------------------------------------------------------------------|-------------------------------------------------------------------------------|
| Free                                                                  | \$ 3.99 / NAS / month<br>\$ 39.99 / NAS / year                            | \$ 10 / NAS / month<br>\$ 100 / NAS / year                                    |
| One-time Task: 8 Scheduled Task: 8 Real-time Task: 8 Filing Recipe: 8 | One-time Task: 30 Scheduled Task: 30 Real-time Task: 30 Filing Recipe: 30 | One-time Task: 100 Scheduled Task: 100 Real-time Task: 100 Filing Recipe: 100 |

## The best partner for efficient work

**Qfiling 3.1** 

#### **Enterprise**

High-capacity with exceptional performance

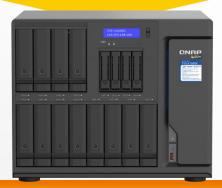

#### **TVS-h1688X**

- 16 bays,16-96 TB
- Intel Xeon 6-core 3.3 GHz
- 32 GB RAM (up to 128 GB)
- 2 M.2 SATA 6Gb/s SSD slots for caching or caching pools to accelerate system performance.
- QuTS hero operating system

#### **SMB**

High-end business NAS for greater performance

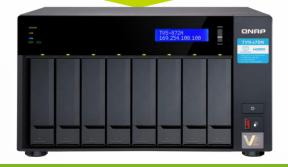

#### **TVS - 872N**

- 8 bays, 4-64TB
- Intel i3-8100T 4-core 3.1 GHz
- 8 GB RAM (up to 32 GB)
- 2 M.2 SATA 6Gb/s SSD slots for caching or caching pools to accelerate system performance.

#### SOHO

High performance 4-core studio

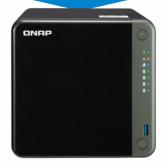

#### TS - 453D

- 4 bays, 4-24TB
- Intel Celeron 4-core 2.0 GHz
- 8 GB/ 4 GB RAM

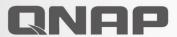

Your Best Choice!

© 2020 Copyright is owned by QNAP Technology Co., Ltd. QNAP Technology reserves all rights. A trademark or mark used or registered by QNAP Technology Co., Ltd. The products and company names mentioned in the file may be trademarks owned by other companies.

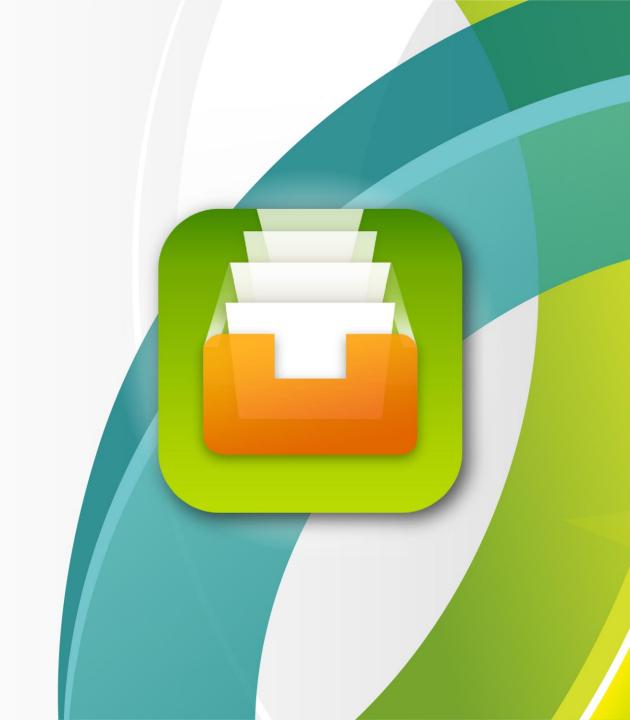